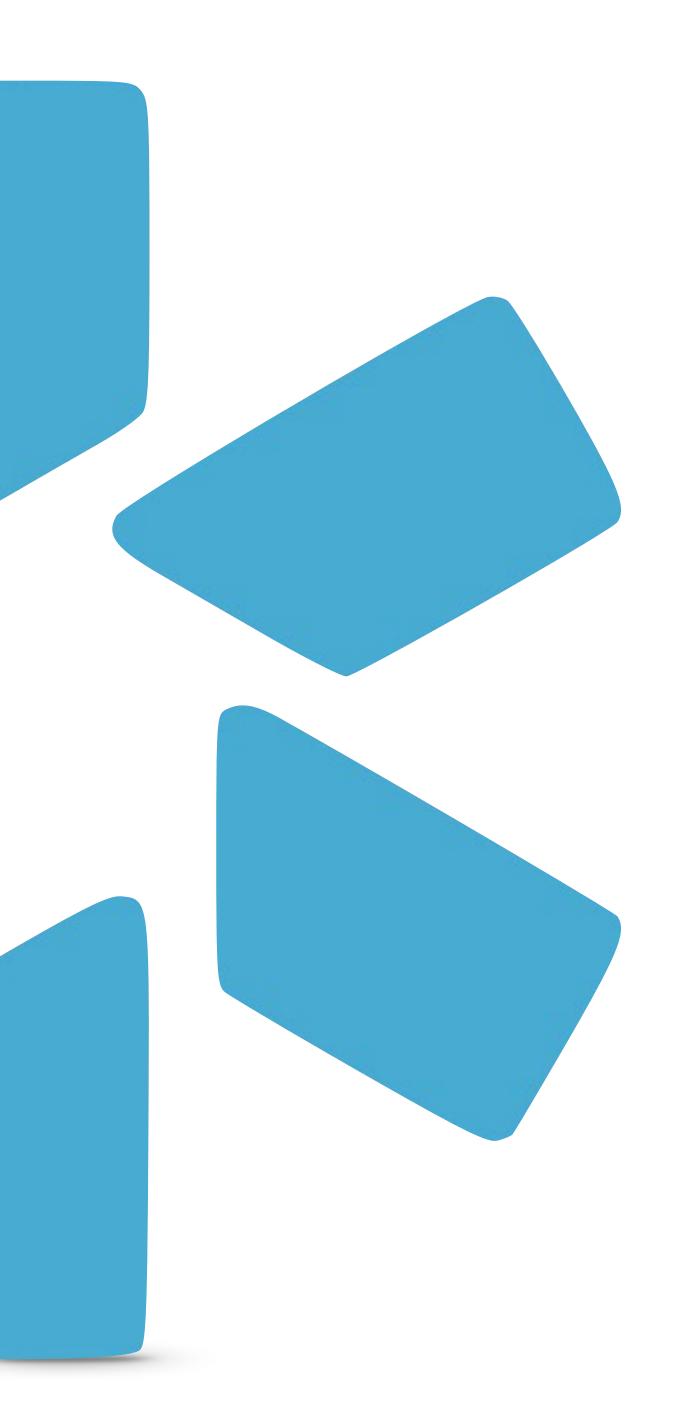

## OneView

# TIP GUIDE: OIG REPORTS

Office of Inspector General

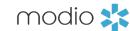

### The OIG Feature within Modio's OneView®

#### **INTRODUCTION:**

- Modio's OneView® system is integrated with the OIG (federal) exclusion database. To learn more follow this link <a href="https://exclusions.oig.hhs.gov">https://exclusions.oig.hhs.gov</a>
- Modio runs the OIG report every month (on or about the 15th of the month) against your team roster. (This includes all provider types)
- There are 2 ways in which Modio's OIG functionality supports your compliance policies.
  - 1. Automated monthly verification process on all credentialing profiles in your system.
  - 2. You can access "on demand verification" through the provider profile link.

#### **HOW TO RUN A SUCCESSFUL REPORT:**

- In order to run a successful report, we require your provides profile to be completed with both an **NPI and SSN**. Please note, a name and date of birth is <u>not</u> enough. An NPI will provide an exact match for a provider; otherwise having just a name and date of birth will either results in a partial match or no match at all. We recommend each provider have their profile up to date with their full name, date of birth, Social Security, and NPI.
- The OIG report will include the providers *full name, primary speciality, date of birth, NPI#, home address, phone, OIG Status, and last updated date.* The previous month's report is replaced when the new mid-month report is run. This requires you to generate the report and save it to their files.

#### **OIG REPORT OUTCOMES:**

- If no results are found when you run the updater, you'll see two options: "Acknowledge and Close" (closes the window without doing anything else) or "Save OIG Verification" (saves the no-results document to the provider profile).
- If there is a potential match, Modio will attempt to verify if it is in fact the provider in OneView® if the appropriate data is available to do so. Please note, Modio will attempt to notify any clients that have a provider with an exact match. In the event of a *partial* match, we will not notify and it is ultimately the responsibility of the client to review the OneView® compliance report to determine if there's an issue with any of the providers.

#### Tip Guide: OIG

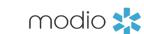

Modio runs the OIG verification process every month (on or about the 15th of the month) on your team's credentialing profiles. The OIG monthly CSV report can be found filed under "OIG" on your team dashboard.

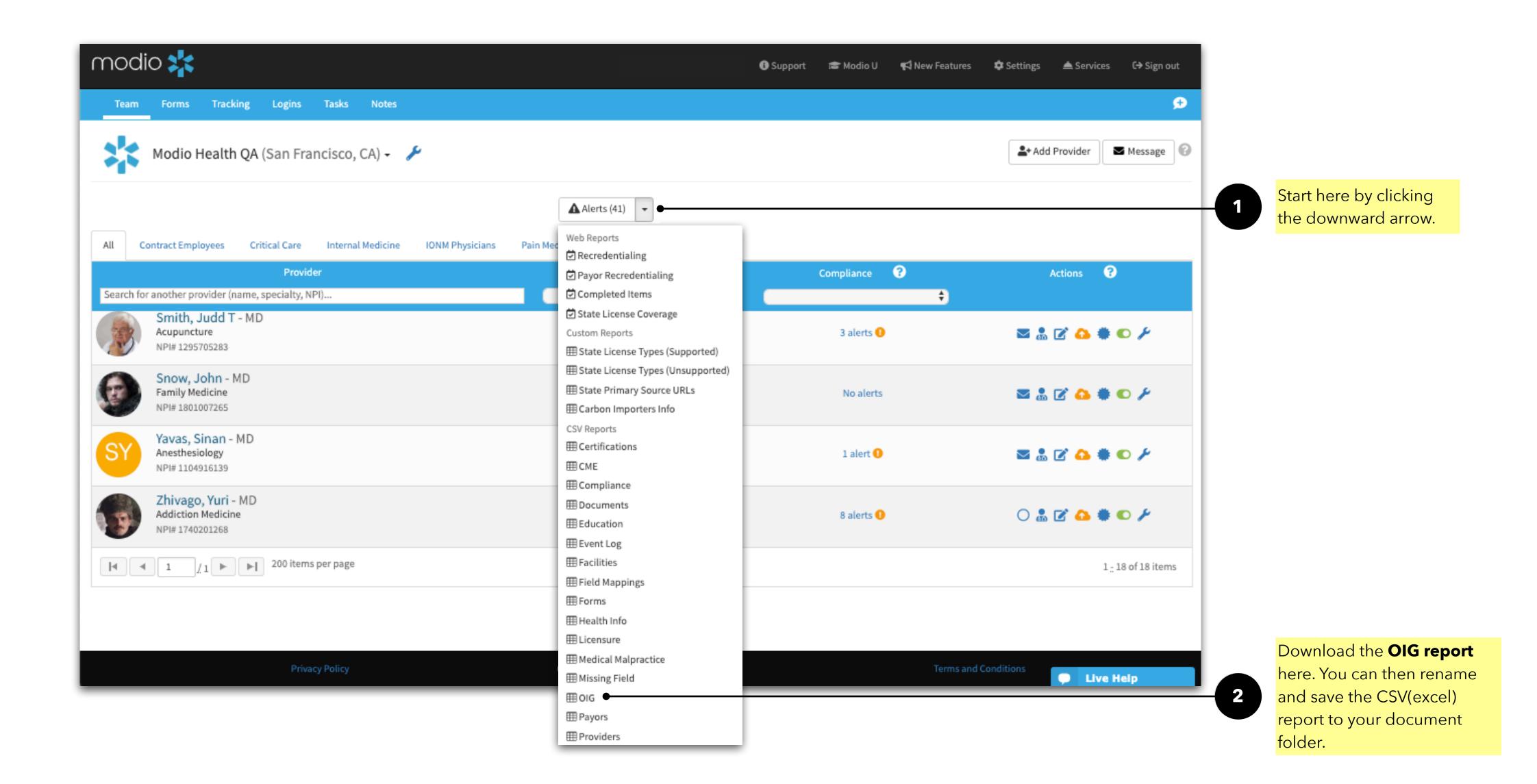

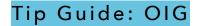

Viewing your Teams OIG Compliance Status Report

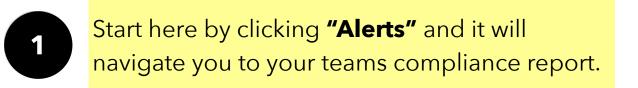

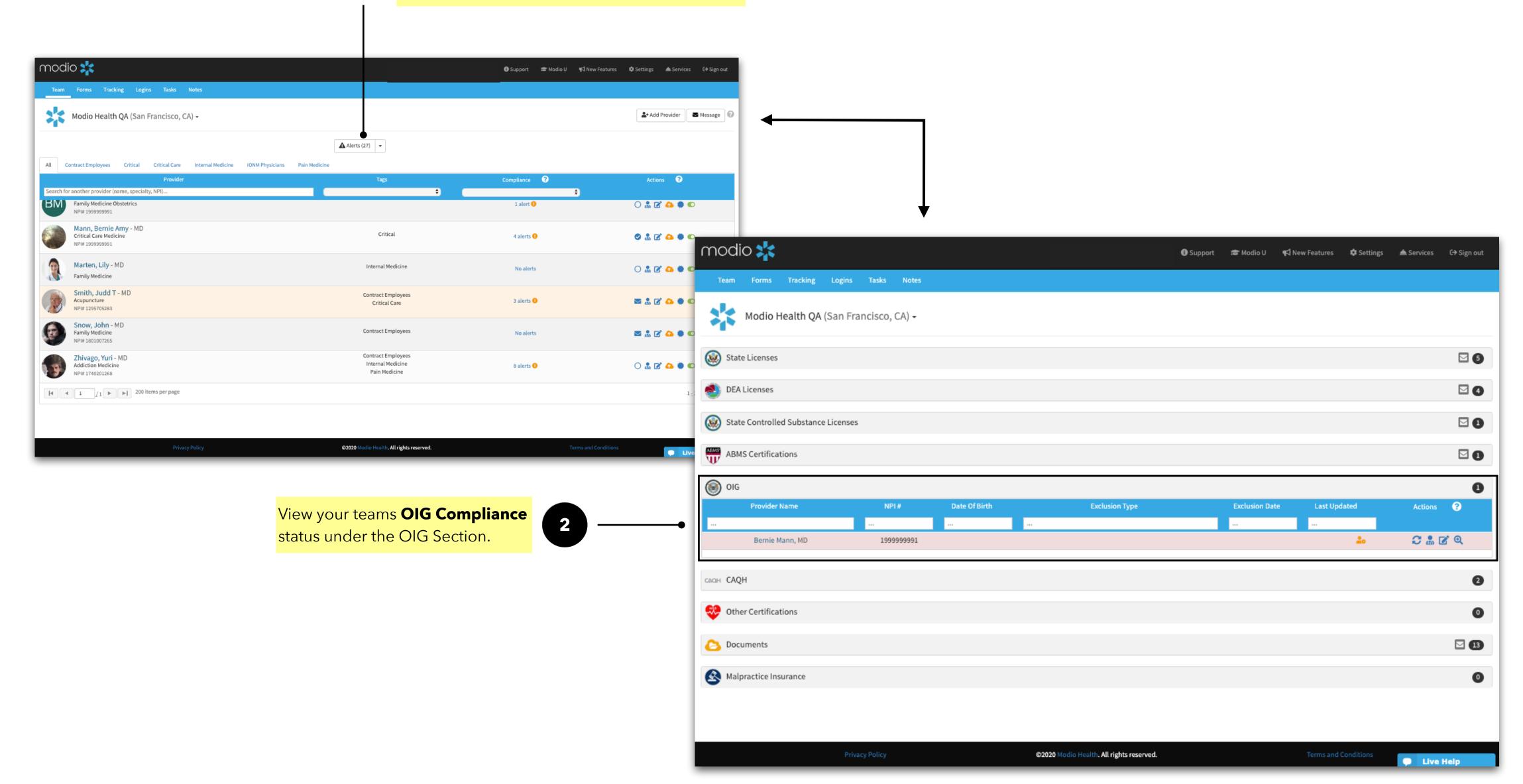

#### Tip Guide: OIG

Viewing an individual providers OIG Compliance Report.

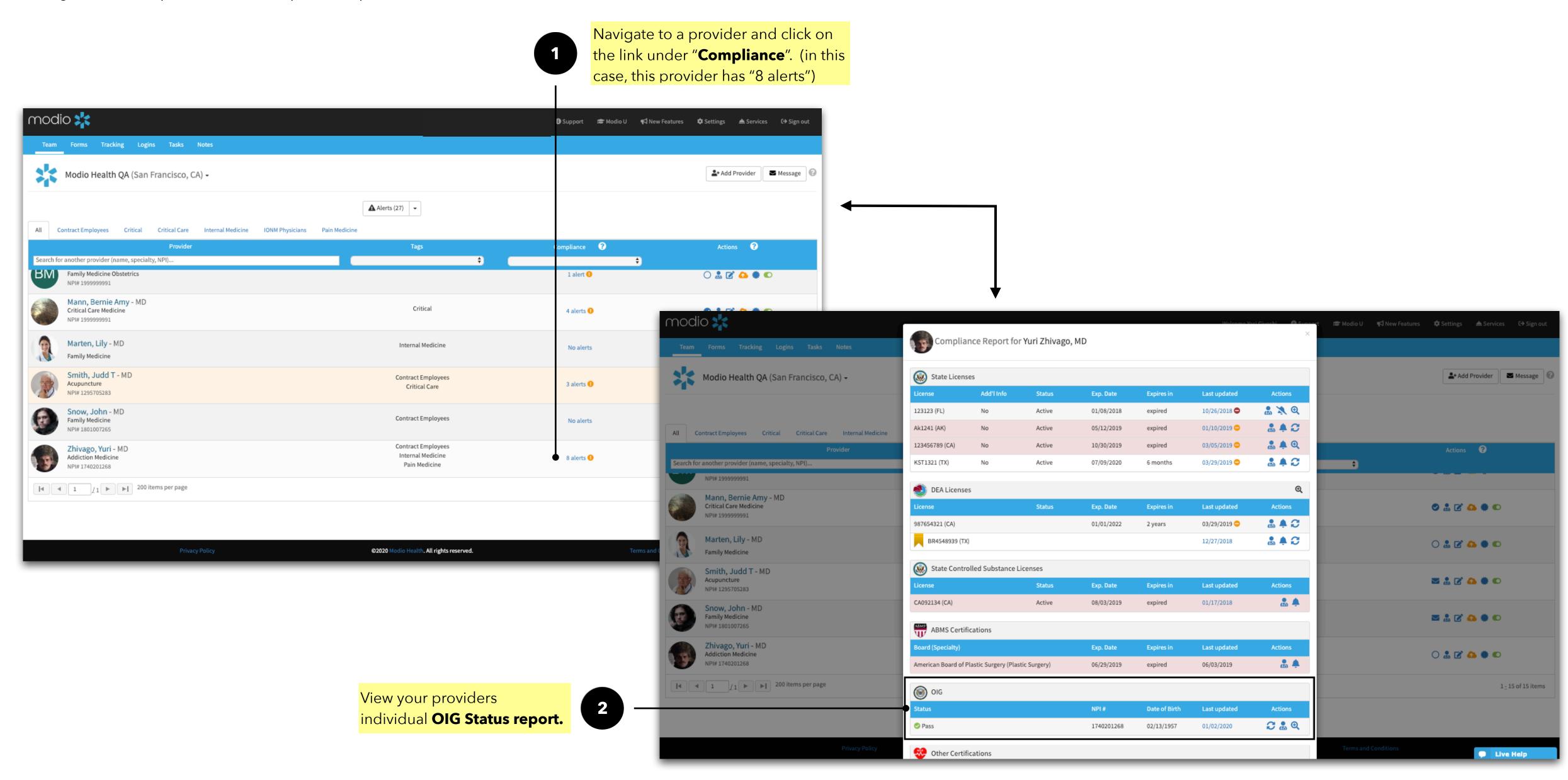

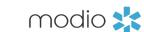

Provider Profile cards - quickly view a providers OIG compliance status from the OneView® team dashboard.

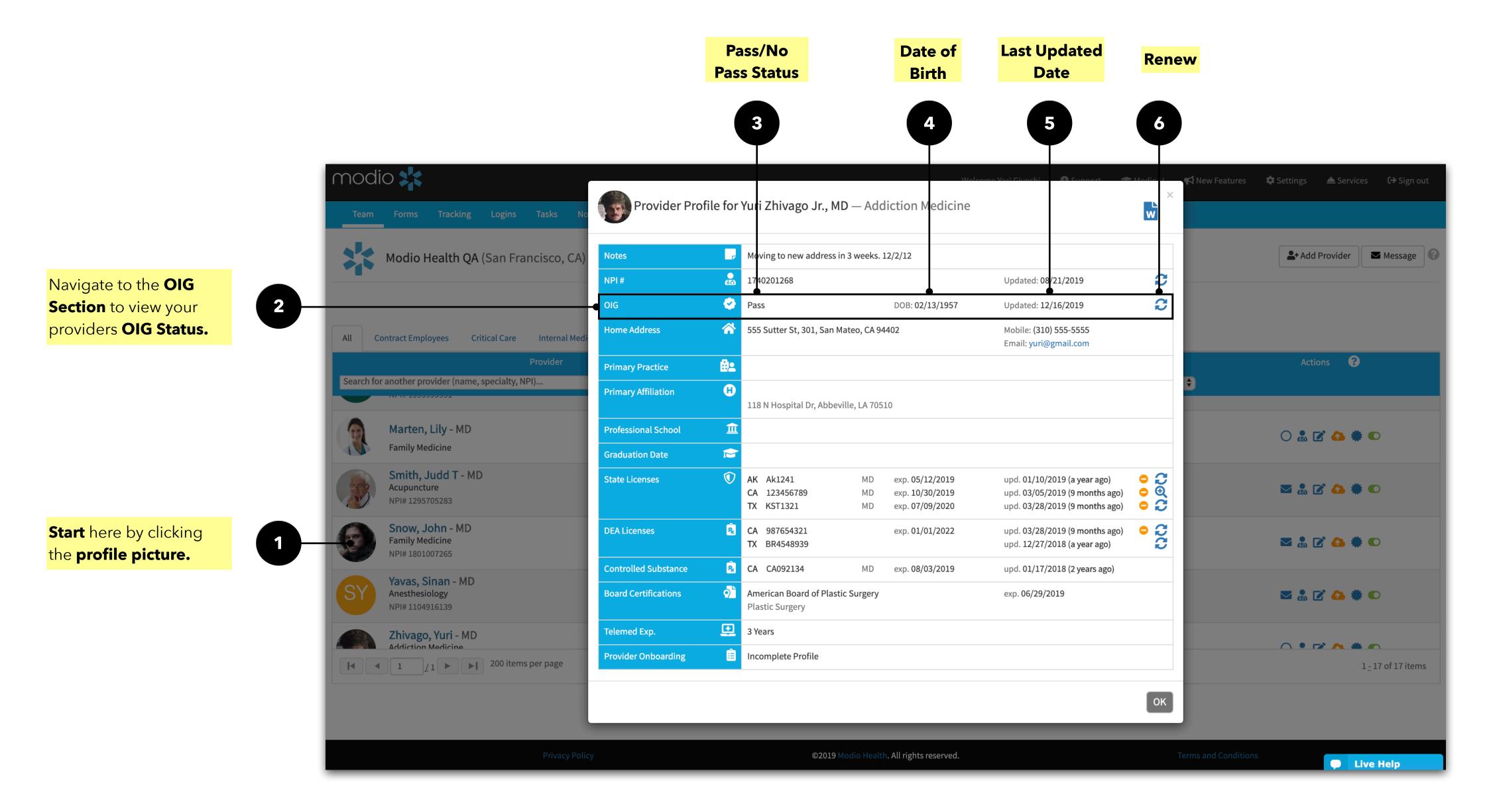

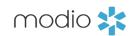

For additional questions or further training, contact the Modio Team:

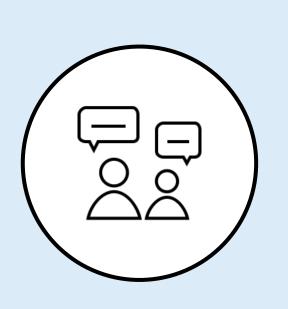

Online: Live Chat Support

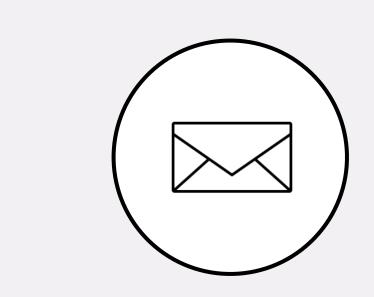

**Email:** updates@modiohealth.com

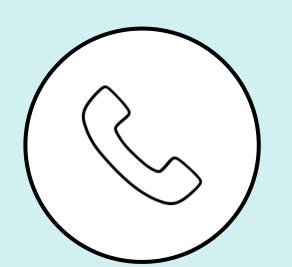

Phone: 844.696.6346